# Video Resources cheat sheet

## Web resources for video clips:

You don't have to pay for them, just look for the "download a comp" link. They will be low resolution and watermarked, but that is OK for this class (not for a show!). Some may ask for you to create a login, but most you can just browse.

pond5 - http://www.pond5.com/stock-video-footage/1/\*.html

istock: http://www.istockphoto.com/video
Shutterstock: http://footage.shutterstock.com/
Getty Images: http://www.gettyimages.com/footage

There are many more...

Browser plug-ins to help you save You Tube (etc) videos:

Keepvid: http://www.keepvid.com

<u>NetVideoHunter</u> (firefox plugin, adds an icon at the top right of the browser for downloading videos & music): https://addons.mozilla.org/en-US/firefox/addon/netvideohunter-video-downloade/ <u>A how to page!</u>

The **US National Archives** has a lot of older films online. You simply select "moving images" under the "Type of Archival Material field" on the "advanced search" page.

http://research.archives.gov/search?v%3Asources=opaboosts&query=&v%3aframe=form&form=opa-advanced&

#### FORMAT ISSUES:

Many of the Archives videos seem to be in "WMV" (Windows) format. So you may need to download "Flip4Mac" which lets you play WMV's on Macs. And if you buy the \$29 version you can then covert these into .mov files.

http://www.telestream.net/flip4mac/

And for PC users, here is Quicktime 7 for Windows:

http://support.apple.com/kb/DL837

Video is a tricky thing:

The Wikipedia Video page (lots of links!): <a href="http://en.wikipedia.org/wiki/Video">http://en.wikipedia.org/wiki/Video</a>

The different video standards as a chart:

http://upload.wikimedia.org/wikipedia/commons/f/f0/Vector\_Video\_Standards4.svg

## Software to look at:

**Millumin**: (kinectMask2Syphon is also available here):

www.millumin.com

Cue Lab:

http://figure53.com

Max/MSP/Jitter

www.cycling74.com

Touch Designer (PC only) - very powerful!

http://www.derivative.ca/

**openFrameworks** 

http://www.openframeworks.cc/

# Hardware Information:

<u>System Design</u> is the process of combining the budget realities, available equipment and the venue with the Media Design concept, into a system of projectors, media servers and screens/surfaces that create the stage picture you want. Additionally this system needs to flexible enough to adapt to changes made during the rehearsal process. The first step is figuring out what type of projectors your design & venue call for.

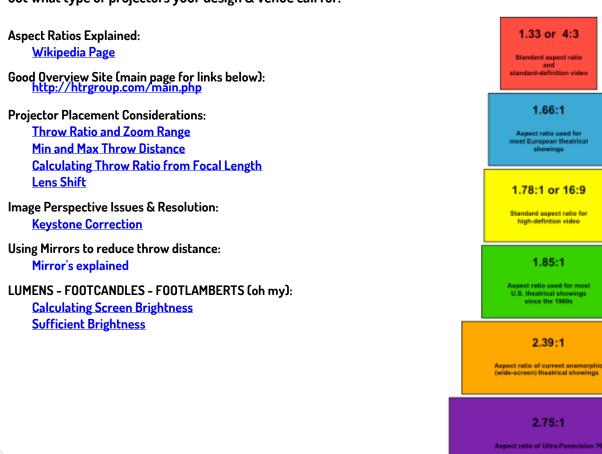

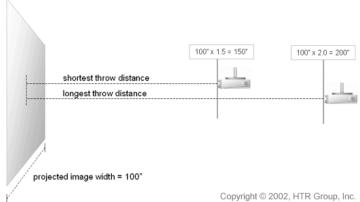

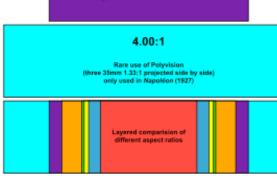

## **DLP Chips:**

**Micro Mirrors:** 

DLP & LCD Chips Compared Link

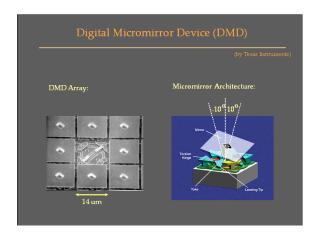

### LCD Projectors: Strengths

- · Richer color dynamics for better results in rooms with ample ambient light
- Draw less power
- Throw less heat
- No color filter wheel = No "rainbow effect"
- Slightly quieter Seemingly sharper image on data

Quicktip: Figure you need about 30% more lumens in a DLP projector to hold its own with an LCD model.

### **DLP Projectors: Strengths**

- Smoother video
- Smaller box
- Pixels far less visible, (although normally not an issue for business use)
- More "filmlike" on DVD and HDTV
- Generate "blacker" blacks
- Higher contrast

## LCD Projectors: Disadvantages

- More visible pixels
- Some screen door effect on certain video images
- Physically larger Even for the same number of lumens
- Poorer contrast
- Blacks come out lighter gray than DLP prrojectors

## **DLP Projectors: Disadvantages**

- Rainbow effect bothers some
- More moving parts (color filter wheel)
- Color filter wheel often produces soft but audible whine
- Poorer reds and yellows at full power
- Color saturation
- · Need more lumens than LCD, for rich colors, when dealing with ambient light

### **SCREEN ISSUES:**

http://en.wikipedia.org/wiki/Projection\_screen

#### Screen Gain

http://www.projectorcentral.com/projector\_screens\_gain.htm

### Roscoe RP Screen PDF:

http://www.rosebrand.com/Downloads/Screens-info-RB.pdf

## PROJECTOR "NATIVE RESOLUTION"

### **PIXEL RATIOS:**

http://en.wikipedia.org/wiki/File:Vector\_Video\_Standards2.svg

\*\* Importance of using Projectors "Native Resolution" to avoid "rescaling" in projector. \*\*

## Pixel Pitch - PPI (pixels Per Inch):

**Online Calculator** 

## **SIGNAL TYPES:**

http://www.curtpalme.com/CRTPrimer\_17.shtm composite:

http://en.wikipedia.org/wiki/Composite\_video

## HDMI (DVI) - Long Cable runs

http://forum.ecoustics.com/bbs/messages/34579/122868.html

### **CAMERA OPTICS:**

Similar issues but in reverse.

http://www.cambridgeincolour.com/tutorials.htm

#### **GREAT GENERAL IMAGING TECHNOLOGY RESOURCE:**

**ITG-Beckman Institute** 

Tom's Hardware - Great web resource:

http://www.tomshardware.com/

# Video Digitizing information:

There are several ways to get video from inexpensive cameras into computers. Below are ideas broken down by cost.

Least Expensive: USB video input devices (~\$100 per computer)

- Pinnacle Dazzle (USB video digitizer) \$69.99 LINK
- Video Glide software \$29.99 per computer <u>LINK</u>
   (a driver that needs to be installed on the computers to use the USB devices)

More Expensive – Better quality & great software included (~\$200/computer) (Film school may already have these devices)

Blackmagic Intensity – video capture cards, comes with great software - LINK
 Intensity Pro is a PCI card for Mac Pro Tower computers - \$199
 Intensity Shuttle for USB 3.0 is an external box with USB 3.0 computers
 (NOT for USB 2.0 - so only new Laptops & iMacs) \$199
 Intensity Shuttle for Thunderbolt – Same as above but for the new Thunderbolt interface \$239